## **ΑΝΑΘΕΣΕΙΣ ΜΑΘΗΜΑΤΩΝ ΣΕ ΕΚΠΑΙΔΕΥΤΙΚΟΥΣ**

Πριν ξεκινήσουμε την ανάθεση των μαθημάτων στους εκπαιδευτικούς του σχολείου μας, είναι απαραίτητο να έχουμε ελέγξει τις ώρες των μαθημάτων ανά τάξη και τμήμα. Κάνουμε κλικ στο **ΣΧΟΛΙΚΗ ΜΟΝΑΔΑ** – **Διαχείριση Τμημάτων**. Σε πρώτη φάση μας ενδιαφέρουν τα πρωινά τμήματα, τα οποία χαρακτηρίζονται ως **Γενικής Παιδείας** ή **Γενικής Παιδείας ΕΑΕΠ**, ανάλογα με τον τύπο του σχολείου. Για να ελέγξουμε τις ώρες του πρώτου τμήματος, κάνουμε κλικ στο κίτρινο γρανάζι για να μπούμε στην καρτέλα του.

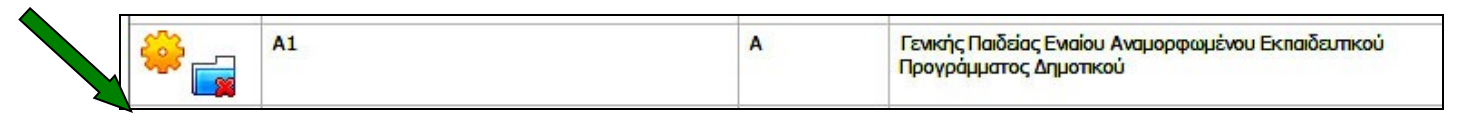

Ελέγχουμε προσεκτικά τις ώρες ανά μάθημα και κάνουμε διορθώσεις όπου χρειάζεται. Στο τέλος πατάμε «**Αποθήκευση**». Για να συνεχίσουμε στα επόμενα τμήματα, πατάμε «**Επιστροφή στον κατάλογο**» και προχωρούμε στο επόμενο τμήμα.

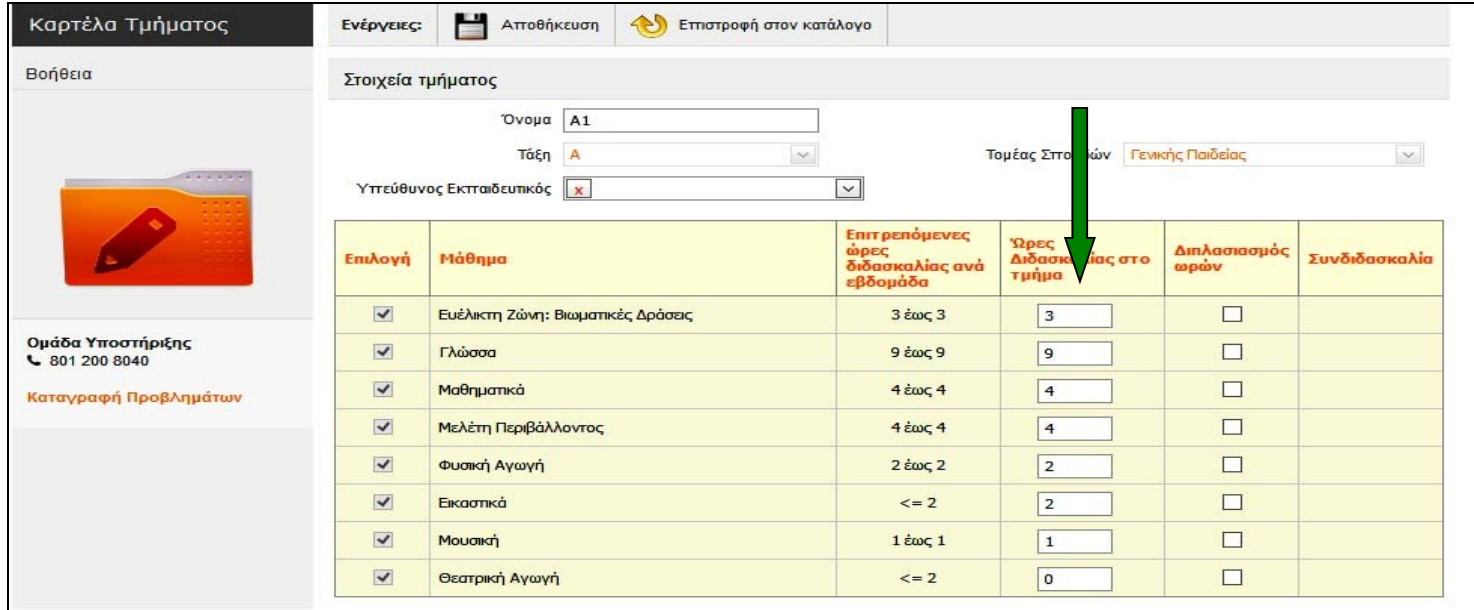

**Κάτι σημαντικό**: Αθροίζοντας τις ώρες στον παραπάνω πίνακα παρατηρούμε ότι οι ώρες είναι λιγότερες από τις προβλεπόμενες. Αυτό συμβαίνει επειδή στα εμφανιζόμενα μαθήματα δεν υπάρχουν οι ξένες γλώσσες (Αγγλικά, Γαλλικά, Γερμανικά). Πρέπει λοιπόν να δημιουργήσουμε τα αντίστοιχα τμήματα πατώντας το πράσινο εικονίδιο με το πρόσημο +

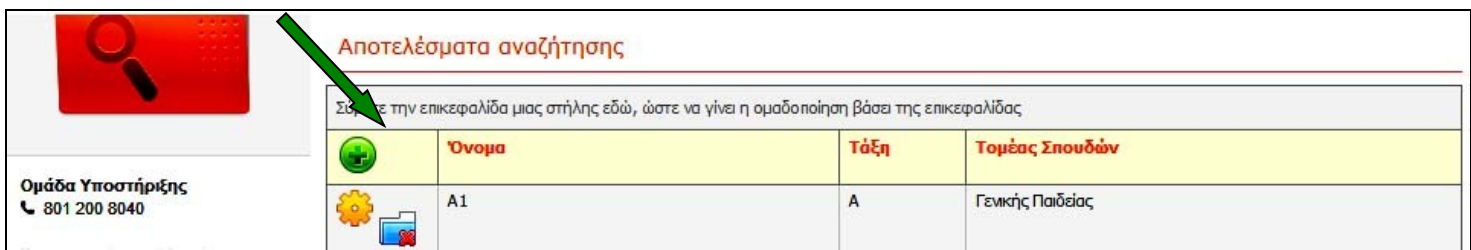

Θα ονομάσουμε, για παράδειγμα, το τμήμα μας **ΑΓΓΛΙΚΑ Γ** (ή **ΑΓΓΛΙΚΑ Γ1**, αν έχουμε διπλές τάξεις). Στον τομέα σπουδών επιλέγουμε «**Ξένων Γλωσσών**» ή «**Ξένων Γλωσσών ΕΑΕΠ**», τσεκάρουμε το κουτάκι στη γλώσσα που μας ενδιαφέρει (στην Ε΄ και την ΣΤ΄ εμφανίζονται 3 γλώσσες) και πατάμε «**Αποθήκευση**».

Αφού δημιουργήσουμε και τα τμήματα των ξένων γλωσσών, μπορούμε να προχωρήσουμε στις αναθέσεις των μαθημάτων του πρωινού προγράμματος (**ΣΧΟΛΙΚΗ ΜΟΝΑΔΑ** – **Αναθέσεις μαθημάτων σε εκπαιδευτικούς**).